#### **Smart TV-ге қосымшаны орнату**

**1.** Өндірушілердің (LG және Samsung)қосымшалар дүкенінен қосымшаны табыңыз.

*Ескерту: Іздеу функциясын қолдану үшін, Басты экранда немесе APPS бөлімдерінің кез келгенінде лупа/іздеу пернесін таңдау керек. Немесе пульттегі лупа/іздеу пернесін қолдануға болады.* 

- Белгіні шерткенде, қосымшаны іздеуге қажет пернетақта шығады.
- **TV Интернет Дома 2.0** қосымшасының атын жазу керек
- **2.** Қосымшаны тапқан соң, оған өтіп, **Орнату** пернесін басыңыз.
- **3.** «Үйдегі интернет» логині мен кілт сөзін жазып, авторизациядан өтіңіз.

Көргеніңіз көңіліңізді көтерсін

**Android TV-ге қосымшаны орнату нұсқаулығы**

**1. Баптауларға – Желіге – Басқаларына** кіріңіз**:**

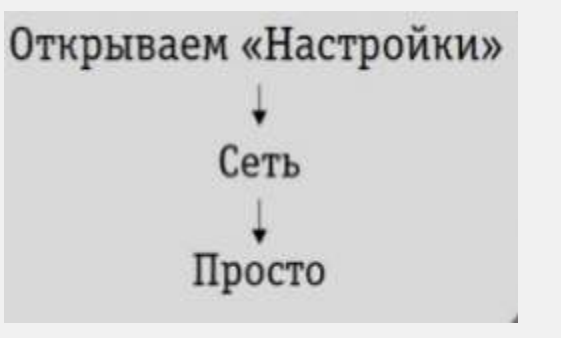

**2.** Патчкордты (жалғамамен бірге жүретін аралық шоғырсымды) жалғамадан теледидарға қосыңыз, желіге қосылу жолын таңдаңыз, **Сымды LAN желісін**  таңдаған дұрыс:

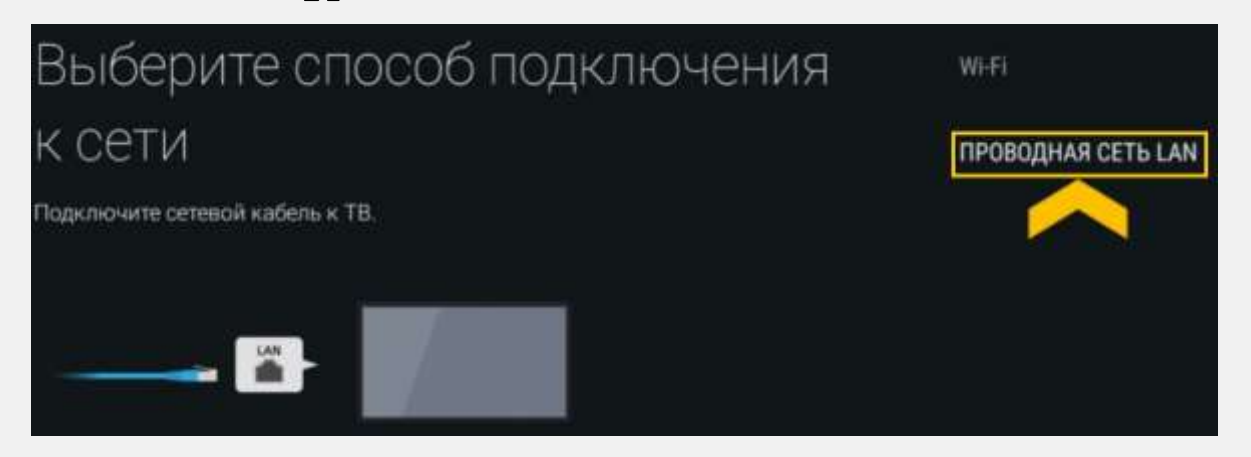

басу керек жана колдонулган. Кыргыз карашылары карашылары карашылары карашылары карашылары карашылары карашыла<br>Кыргыз карашылары

Егер интернет байланыс жақсы болса, терезе ашылады, сол терезеде **ОК** пернесін

**3**. Егер патчкордтың ұзындығы жетпесе немесе басқа себептен байланыс орнатылмаса, Wi-Fi арқылы баптауға болады:

**Баптаулар – Желі – Желі баптаулары– Қарапайым, Wi-Fi желісін** таңдаңыз

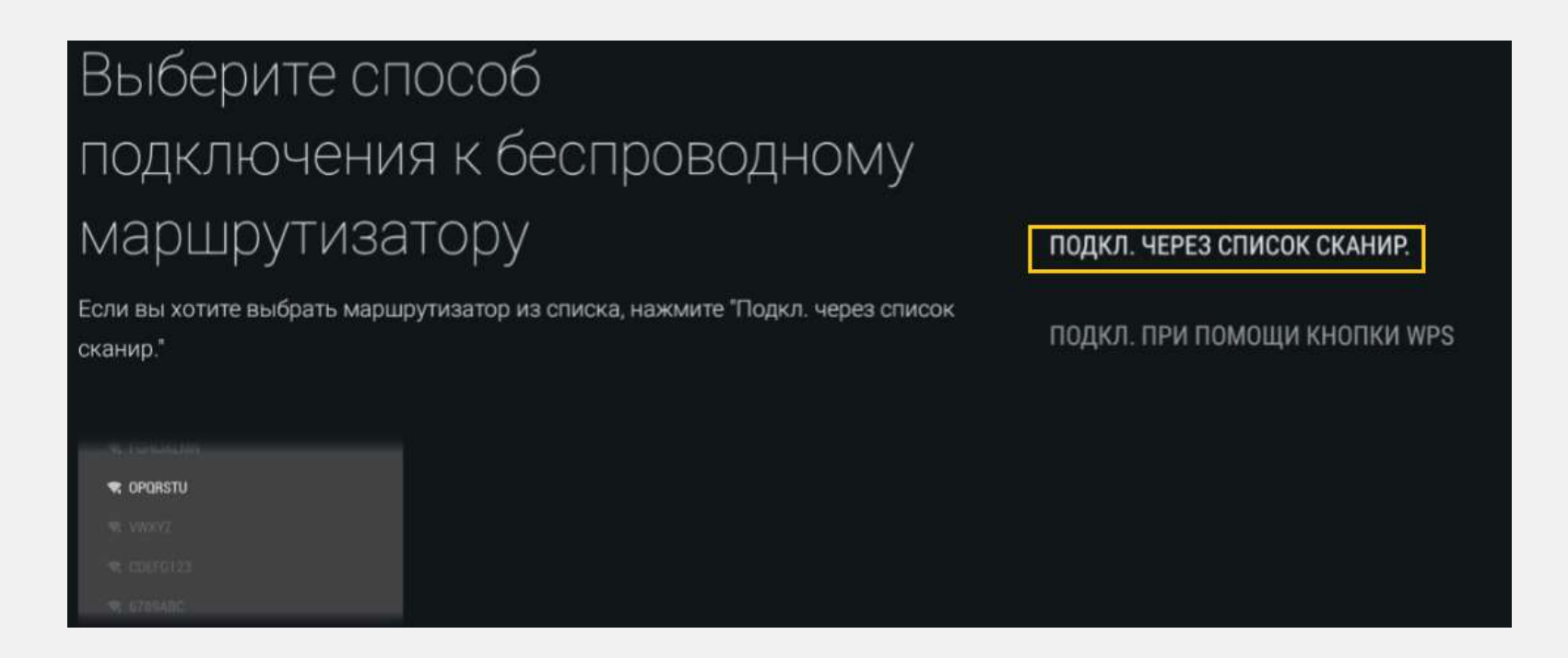

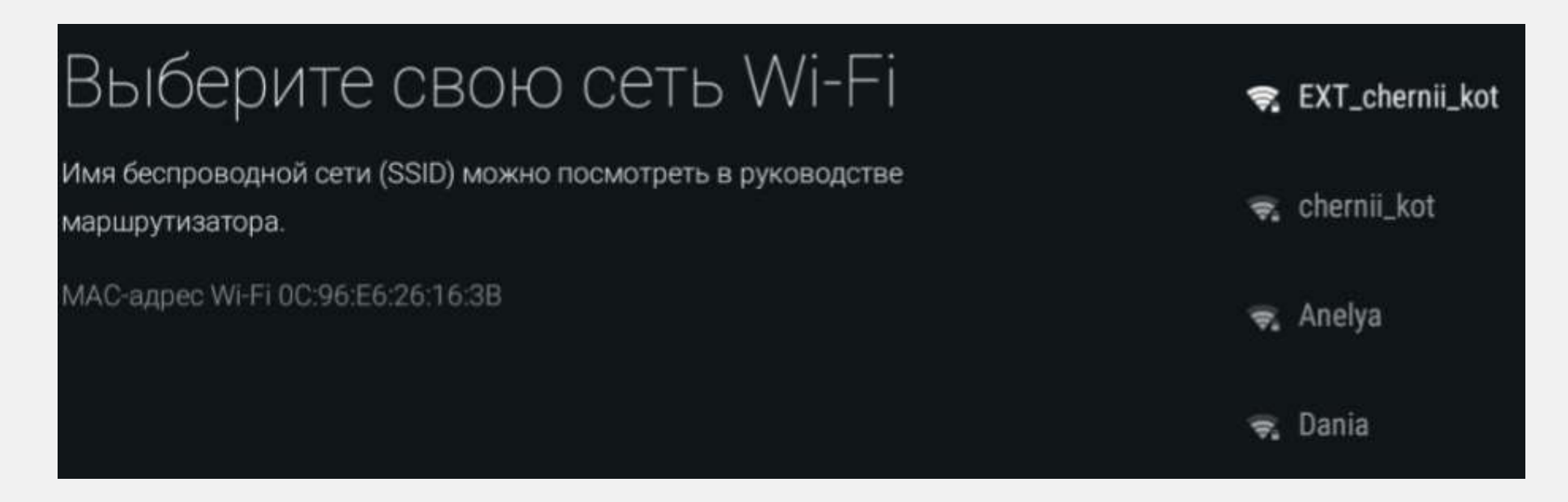

**4.** Желіні таңдаңыз, әдетте ол тізімде бірінші тұрады.

# Введите пароль (WPA) маршрутизатора

Активируйте текстовое поле пароля и нажмите кнопку + на пульте ДУ, чтобы ввести пароль.

В зависимости от устройства, пароль может н "ключ-шифрования", "ключ" или "ключ безопак

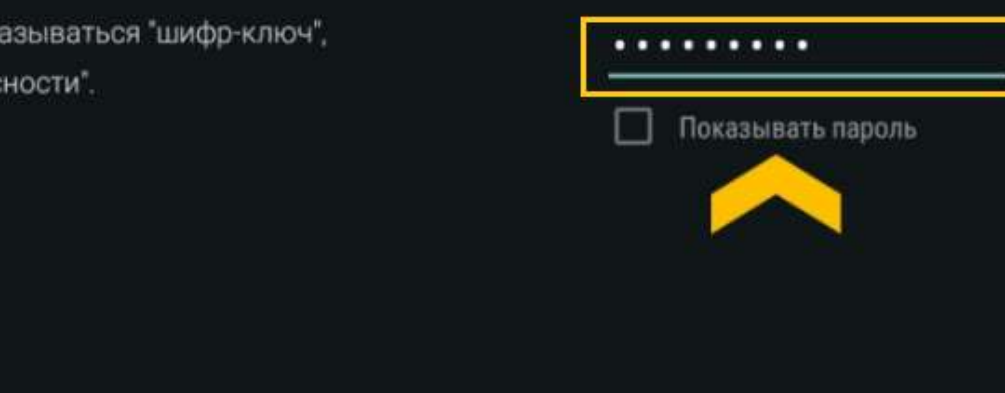

**5.** Wi-Fi желісінің кілт сөзін жазыңыз.

#### *Ескерту:*

- *Экран пернетақтасы ашылады, сол пернетақтамен таңбаларды пульттен емес, теледидардан теруге болады.*
- *Тек цифрларды пульттен енгізу мүмкіндігі бар.*

- **6.** Сәтті қосылғаныңыз туралы терезе ашылады, **ОК** пернесін басыңыз.
- **7.** Ары қарай **Play Market**-тен Қосымшаны табамыз:

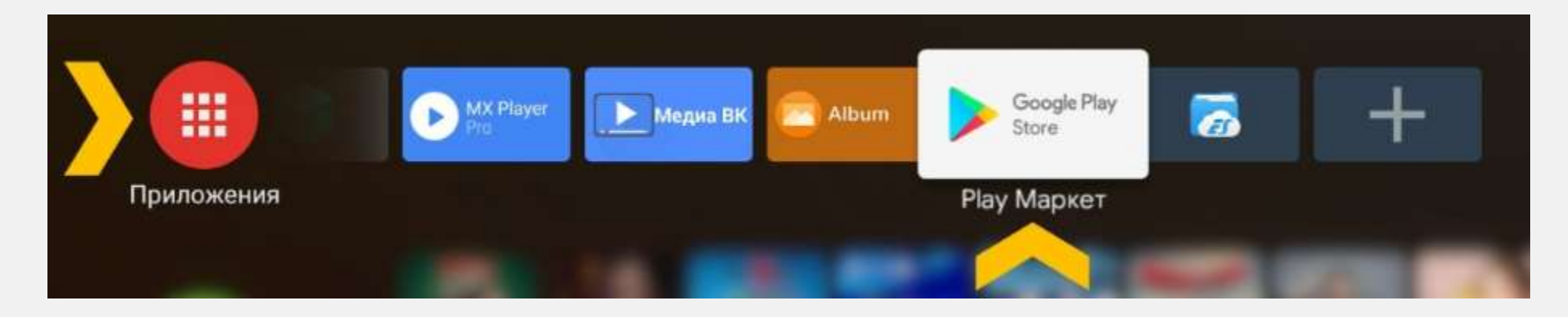

Ізде таңбасын басамыз:

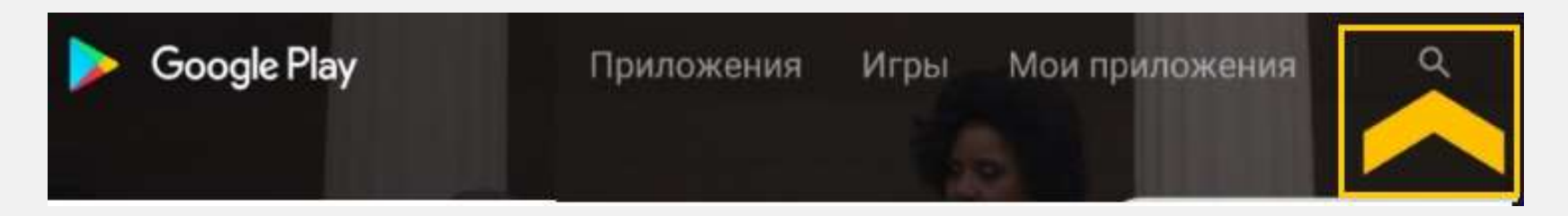

**8. Үйдегі интернет TV** деп жазып, таңбаны ашамыз:

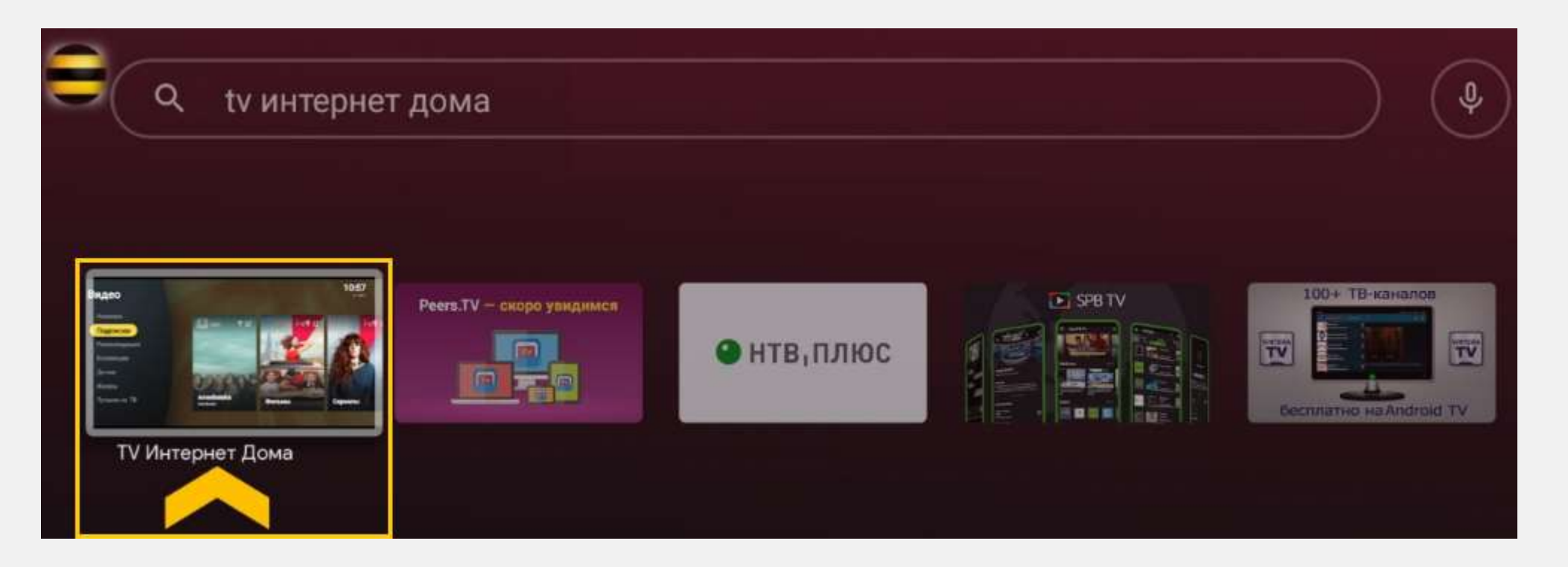

**9. Орнату** пернесін содан соң **Ашу** пернесін басамыз:

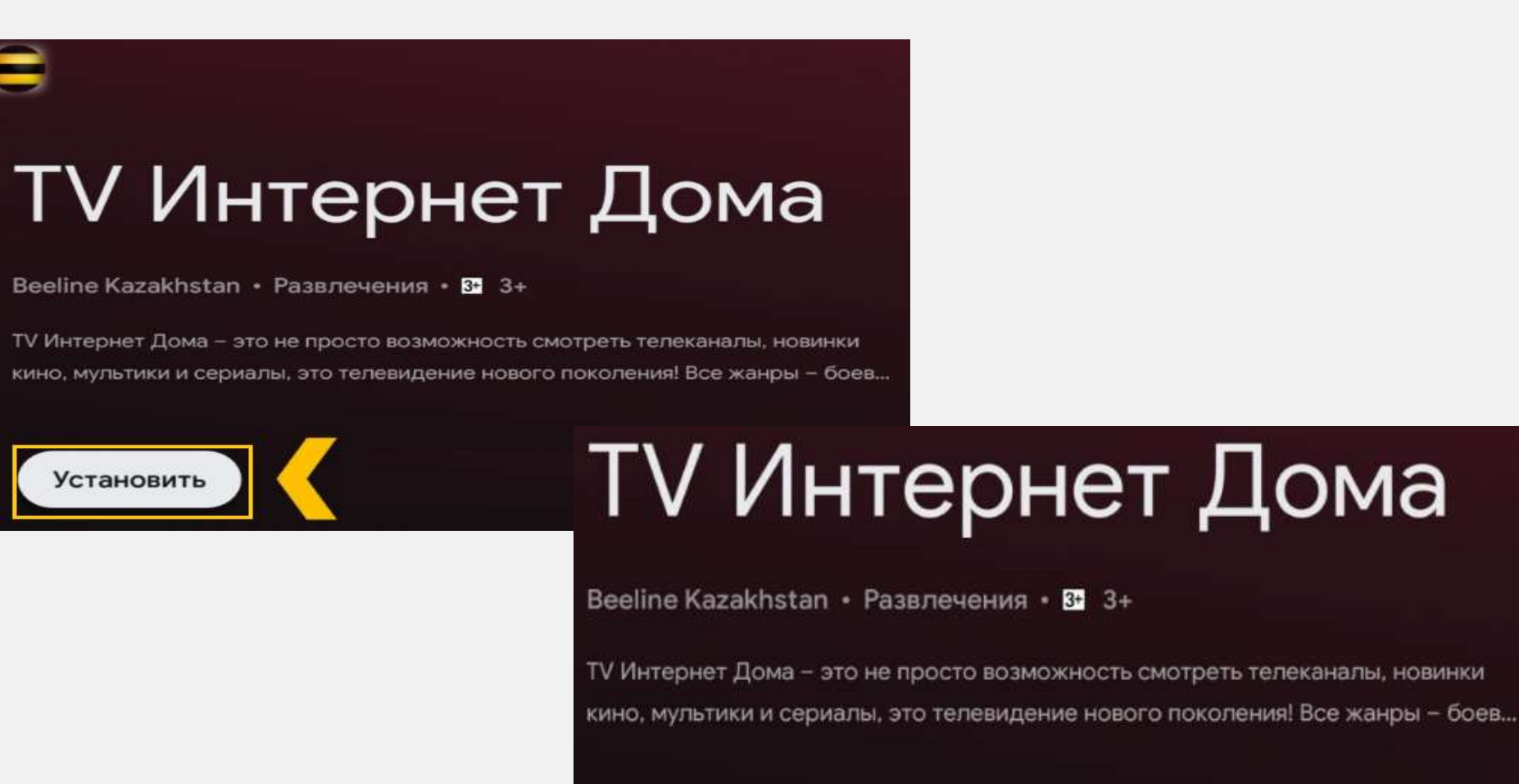

Открыть

Удалить

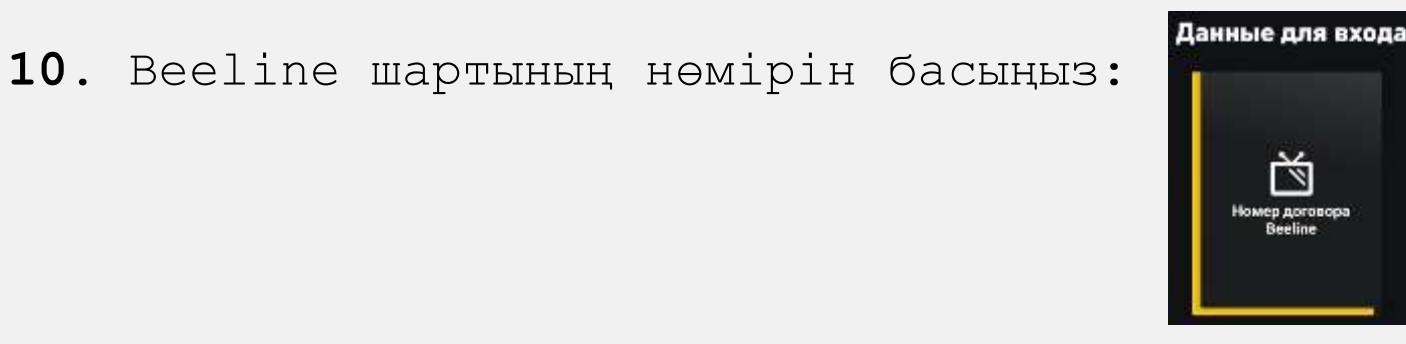

**11.** Логинді жазып (пульт арқылы жазуға болады), **Жалғастыру** пернесін басыңыз**:**

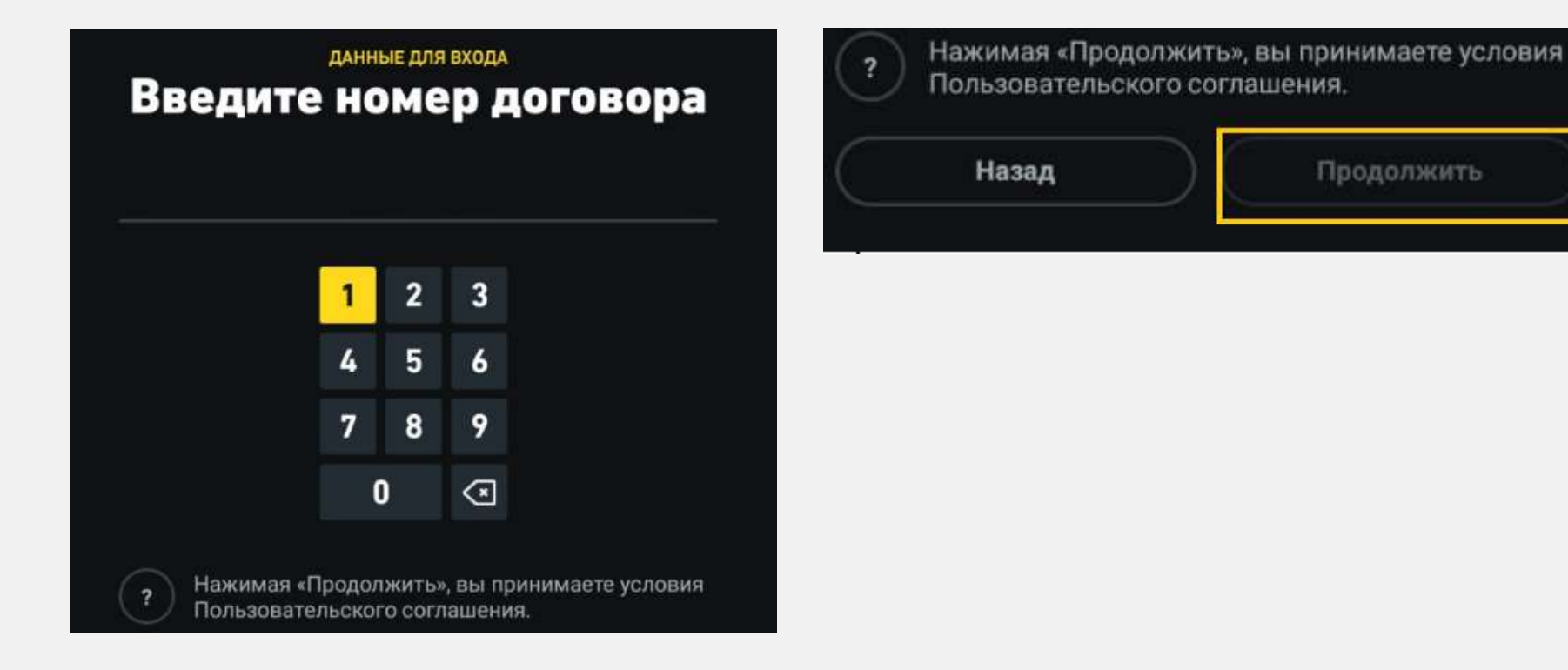

**12.** Кілт сөзді жазып, **Ары қарай** пернесін басыңыз:

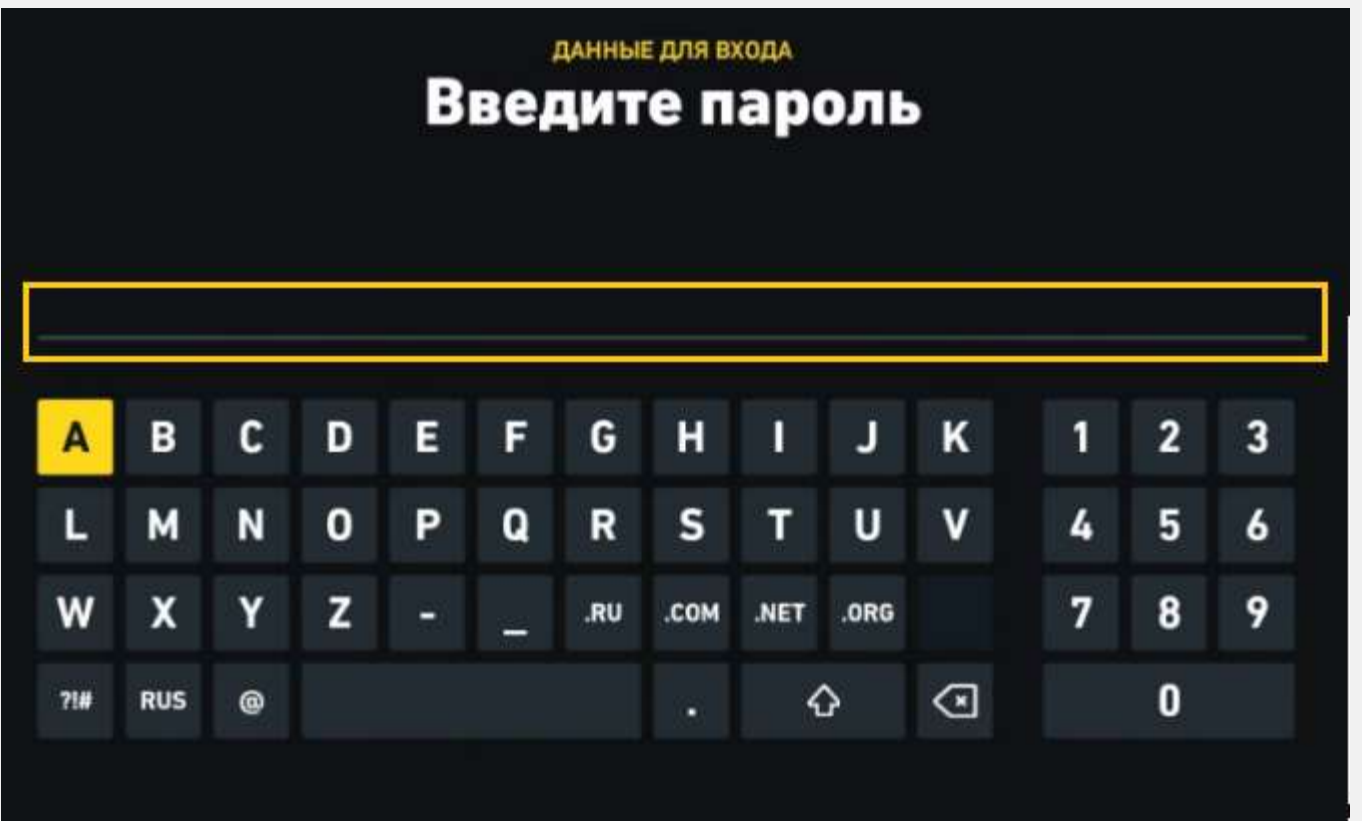

#### *Ескерту:*

- *Регистрді сақтаңыз (бас әріп/ кіші әріп);*
- *Бас әріппен жазу үшін, пернесін бір рет басыңыз, кіші әріппен жазу үшін, осы пернені тағы бір рет басыңыз.*